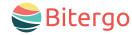

warehouse management

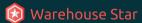

# Master Data Web & Mobile App

Gain complete visibility into your warehouse! The **Master Data** App ensures accurate, comprehensive, and precise representation of master data in your Warehouse Management System.

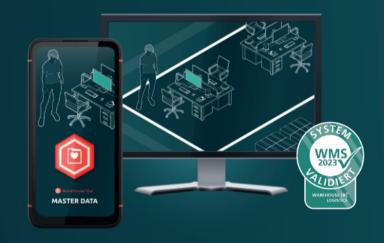

# Your Benefits

- Consistent Data: No more searching or misunderstandings due to data being maintained in different places.
   With the Master Data App, your entire warehouse is centrally managed.
- On-Site Changes: Your warehouse operator is in front of the shelf and notices incorrect product information. No problem! With the mobile app, they can instantly correct the data on the spot.
- Control Over Storage Locations: Specify exactly what and how much can be stored at each individual storage location.
- Inventory Oversight: Set a reorder point so that stocks are replenished immediately upon falling below a certain quantity.
- Seamless Integration: Ensure that for all activities in the warehouse, valid and complete master data is available, from inbound to outbound, from storage to dispatch – optimize all processes in your warehouse with the apps of Bitergo WMS.

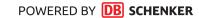

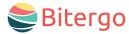

#### warehouse management

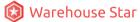

# Master Data Web & Mobile App

# Functions and Features

#### Creating a Partner (Actor):

Efficiently manage the companies with whom you have business relationships, such as carriers, suppliers, or customers:

- Partner Number (a sequential number is suggested)
- Company Name
- Note
- Tax Identification Number
- Address Data and Contact Person
- As well as client reference, role, and partner status.

#### Creating a Warehouse:

Manage the largest logical or physical unit where your inventory is stored:

- Internal, unique warehouse number
- Descriptive name of the warehouse
- Note
- Capacity (meaningful for homogeneous warehouses with a significant unit of measure)
- Address data and contact person
- As well as client reference and status.

#### Creating a Warehouse Type:

Typing can be done based on functional, topological, or other individual aspects. Start by creating a warehouse-type classification. Then you can proceed with creating a warehouse type:

- Selection of the warehouse corresponding to this type
- Descriptive name for the warehouse type
- Note

- Capacity (meaningful for homogeneous warehouses with a significant unit of measure)
- Classifications (previously created; you can assign a classification to an existing warehouse type later).

#### Creating a Base Article:

Manage the following master data in the app:

- Unique internal article number
- Quantity type (usually "countable";)
- Descriptive name
- Article note, standard unit, standard decimal places, classifications, mandatory warehouse type classification, ABC classes.
- Article image
- Alternative IDs (EPC, UPC, RFID)
- Client
- Status
- Creation date, last count, modification date, replenishment time, remaining shelf life
- Relevant tax indicators that must be specified (batch managed, serial number managed, expiration date managed)
- Size of the article (length, width, height, weight, order quantity)

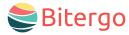

#### warehouse management

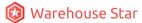

# Master Data Web & Mobile App

## Functions and Features

#### Creating a Packaging:

- Specify a unit as a unique identifier for the packaging
- Optionally add a label and note.
- Specify a base capacity.
- A created packaging can now be defined as a base, sales, or storage packaging for an article.

#### Creating a Load Support Master:

Manage your storage aids:

- Unique number of the load support master
- · Label, material, note, standard
- Type (e.g., pallet, box, box-pallet, barrel, carton, grid box, container)
- Classification
- Size of the load support master (length, width, height, weight, min. weight, max. weight, stackability).

### Creating a Storage Location Master:

Typing can be done based on functional, topological, or other individual aspects:

- Text/Label
- Alternative IDs (client reference)
- Status (e.g., set to "inactive")
- Size (length, width, height, weight)
- Important assignments (e.g., whether storage units without load support, batch mix, MDH mix, or picking are allowed)

- Article assignment to the storage location master: Select a base article, specify capacity and replenishment point, and optionally add a label and note.
- Create LHM Type Assignment: Select a base article, specify capacity, and optionally add a label and note.
- Creating a storage location: Select a unique storage location number and optionally add a label and note; establish client reference; add status; enter storage location coordinates (shelf).

### Editing Options in the Mobile App:

Choose an article directly (scan ID or enter manually) or view a list of all articles. Now you can:

- Change image (capture or select from the gallery and then crop)
- Change EPC/UPC/RFID

storage shelves for batteries

for handling units in ASN

loading place

for handling units in clearing state

pesc.

clearing

loading

ASN

batteries warehouse

Warehouse

ECM

FGW

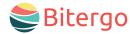

#### warehouse management

Warehouse Star

Get in touch with us!

mail

web

conversation or your email!

+49 231 878008-0

www.bitergo.de

Master Data Web & Mobile App

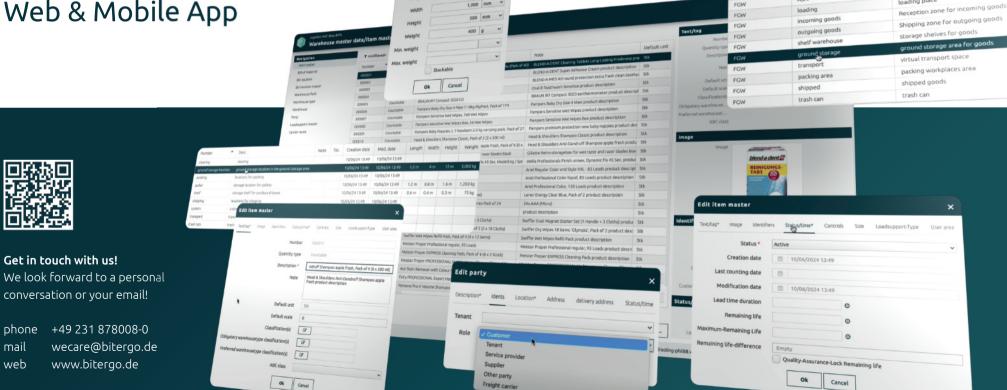

Edit Loadsupport master

Length

width